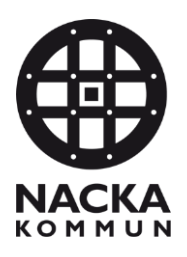

## **Maskning av personuppgifter**

*Instruktion för dig som behöver ta bort personuppgifter inför publicering* 

En handling som innehåller personuppgifter och som inte får publiceras för allmänheten, på kommunens hemsida, ska märkas upp genom att i filnamnet skriva in PERSONUPPGIFTER när den läggs in i Q-mappen. Ex. Medborgarförslag\_om\_tunnelbana PERSONUPPGIFTER

För att handlingen ska kunna publiceras på hemsidan behöver det skapas en maskad kopia där personuppgiften är borttagen.

## **Maska Word-fil**

- Skapa en kopia av dokumentet
- Ersätt personuppgiften eller personuppgifterna i dokumentet med texten [personuppgift borttagen]
- Skriv in \_FÖR\_PUBLICERING i filnamnet och spara kopian på Q Ex. Medborgarförslag\_om\_tunnelbana\_FÖR\_PUBLICERING

OBS. Maska inte en Word-fil genom färgöverstrykning.

## **Maska PDF-fil**

- Använd kommunens maskningsverktyg DocuMasker. Mer information och manual till DocuMasker finnas att hitta [här](https://www.nacka.se/medarbetare/system/documasker/)
- Skriv in \_FÖR\_PUBLICERING i filnamnet och spara kopian på Q Ex. Medborgarförslag\_om\_tunnelbana\_FÖR\_PUBLICERING

Dataskyddsombudet har tagit fram en [FAQ](https://www.nacka.se/medarbetare/juridik/behandling-av-personuppgifter/faq-behandling-av-personuppgifter/?segment=vilka-personuppgifter-far-publiceras#vilka-personuppgifter-far-publiceras) med information om vilka typer av personuppgifter som inte ska publiceras på kommunens hemsida.